# **Címek megadása bizonylatkészítéskor**

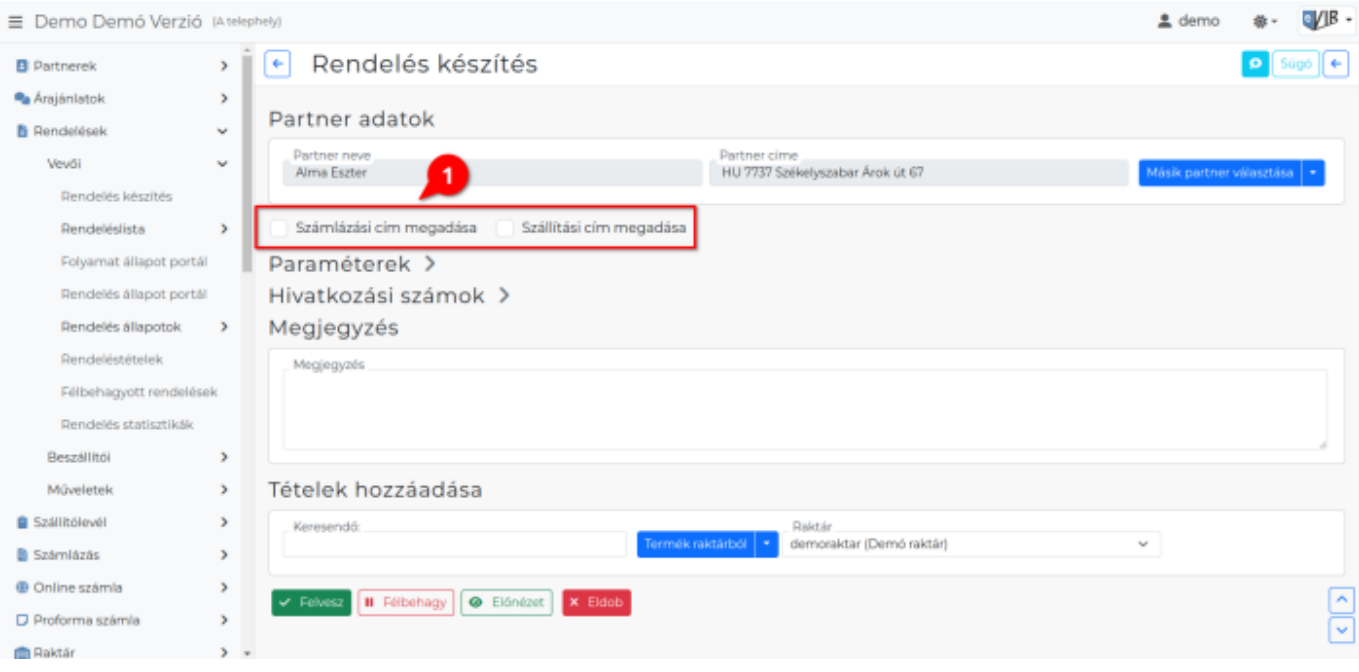

Egyes bizonylatok készítésekor (pl. [vevői rendelés](https://doc.evir.hu/doku.php/evir:rendeles:vevoi:vevoi_rendeles), [szállítólevél\)](https://doc.evir.hu/doku.php/evir:szallitolevel:szallitolevel_keszites) lehetőség van számlázási és szállítási címeket megadni a kiválasztott partnerhez.

Ez a cím a visszaigazoláson szerepel majd és utána amikor a pl. a rendelésből készül [számla](https://doc.evir.hu/doku.php/evir:szamlazas:szamla) / [szállítólevél,](https://doc.evir.hu/doku.php/evir:szallitolevel:szallitolevel) akkor ezt a címet fogja használni a rendszer.

Már kiállított bizonylatokra semmilyen hatással nincs a [partner adatai](https://doc.evir.hu/doku.php/evir:bizonylatok:partner_adatok)nak módosítása, de új rendelések készítésénél felhasználhatóak.

Ha már létező rendelésen szükséges a címeket módosítani, akkor azt kizárólag úgy lehet megtenni, hogy új rendelésbe kell beemelni a korábbit. Azt a korábbi rendelést pedig [lezárásra jelölni](https://doc.evir.hu/doku.php/evir:bizonylatok:lezarhato_bizonylatok) az új rendelés készítése közben.

#### **Cím megadása**

**1.** A [partner kiválasztása](https://doc.evir.hu/doku.php/evir:bizonylatok:partner_adatok) után a Partner adatok mező alatt megjelenik a Számlázási cím megadása és a Szállítási cím megadása checkbox.

## **2.** [Számlázási/Szállítási cím megadását kijelölve megjelenik a cím kiválasztását illetve](https://doc.evir.hu/lib/exe/detail.php/spec:rendeles_cimek_szamlazasi.png?id=evir%3Abizonylatok%3Acimek_megadasa) Új cím

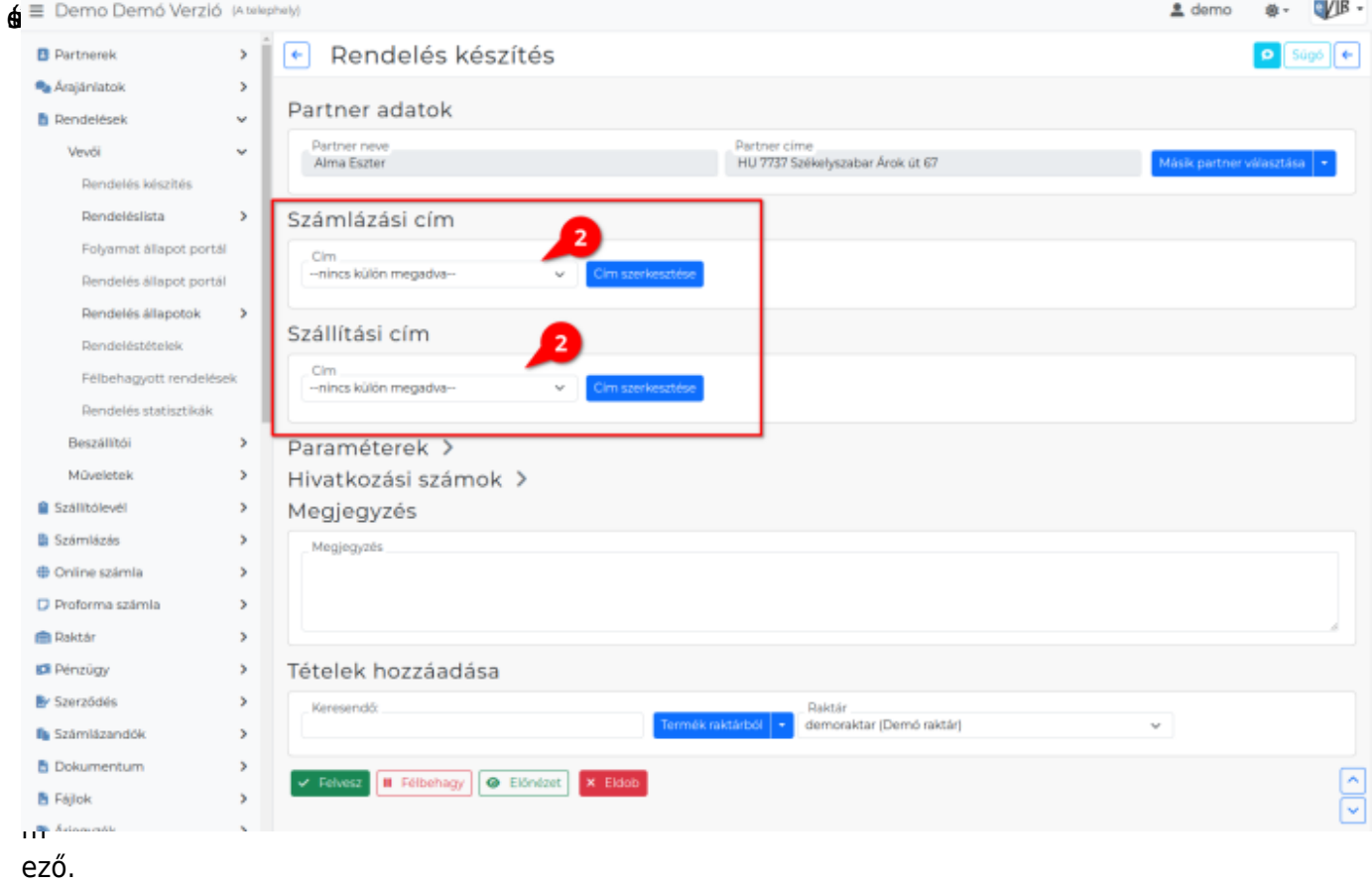

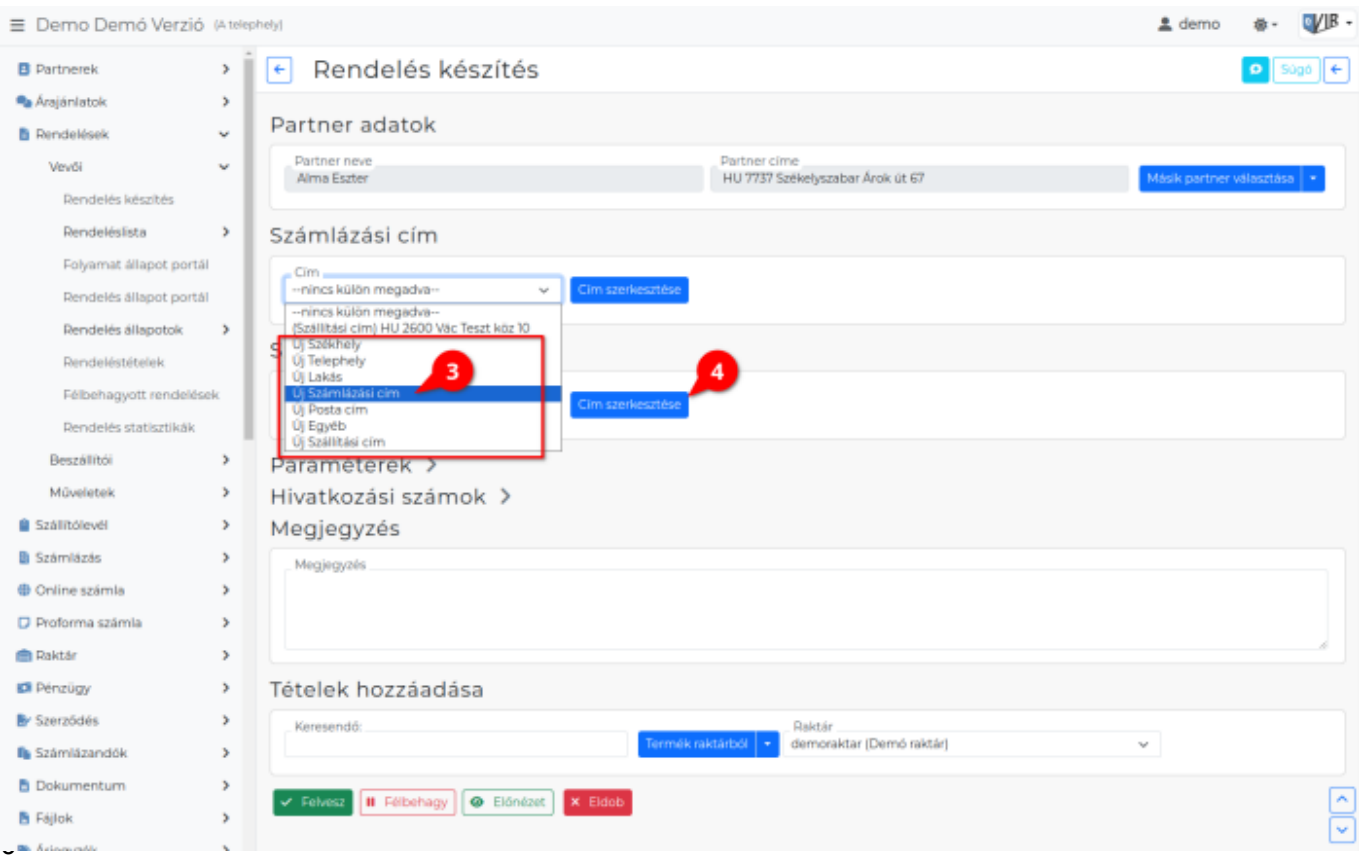

zül választhatunk, illetve Új … [címtípust](https://doc.evir.hu/doku.php/evir:torzsadatok:egyeb:cimtipusok) kiválasztva rögzíthetünk egyéb címeket a partnerhez.

**4. Például:** Új Számlázási cím kiválasztása után a **| Cím szerkesztése |** gombra kattintva nyílik meg az űrlap.

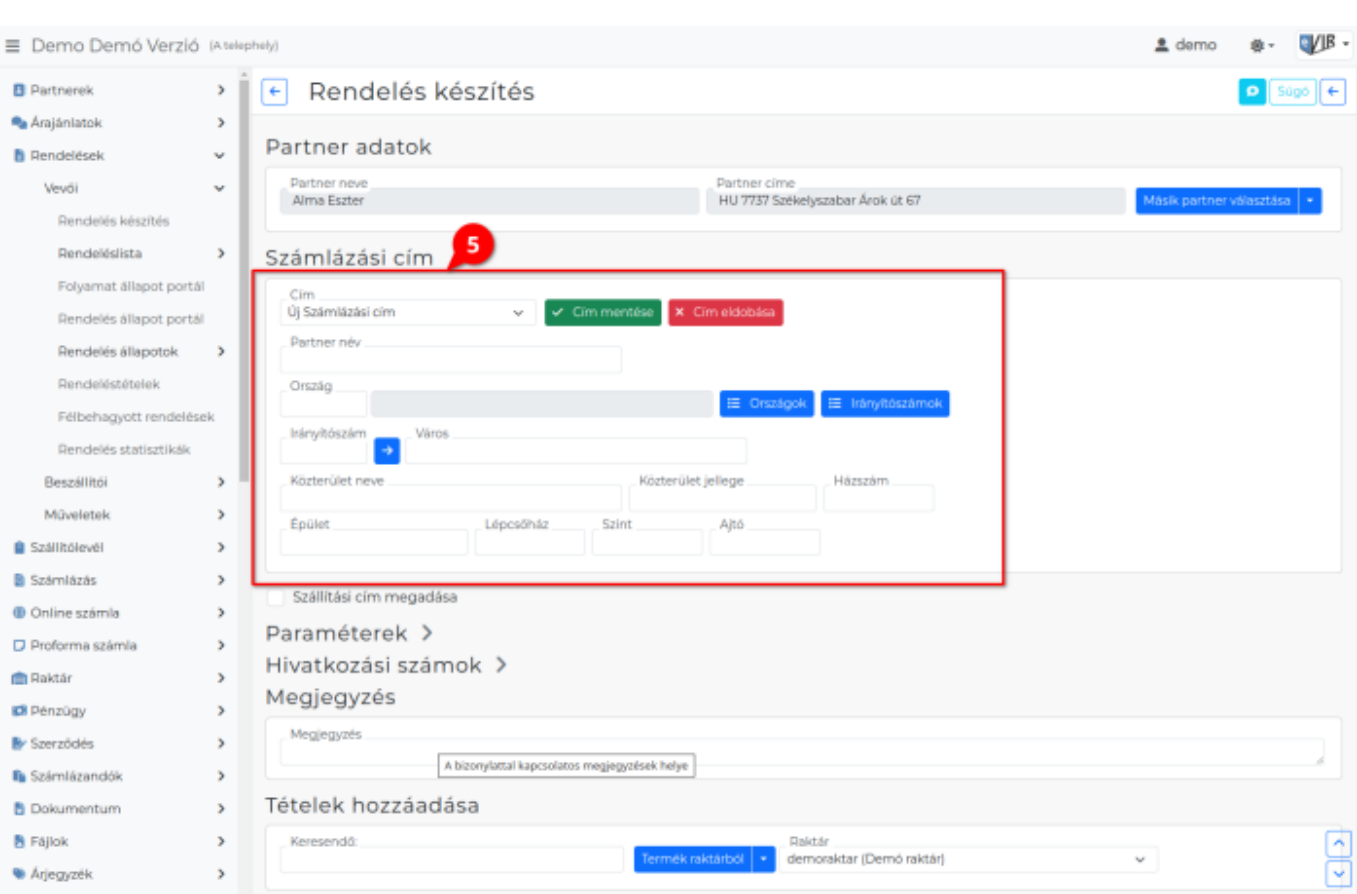

**5.** A következő lépés a cím mezők kitöltése és végül mentése:

## **| Cím mentése |**

Gombra kattintva elmentjük a címet a partner adataihoz.

### **| Cím eldobása |**

A cím mentése nélkül bezárjuk a területet.

#### Kapcsolódó oldalak:

- [Címtípusok kezelése](https://doc.evir.hu/doku.php/evir:torzsadatok:egyeb:cimtipusok)
- [Partner nyilvántartás](https://doc.evir.hu/doku.php/evir:partnerek:partner_nyilvantartas)
- [Partner címek](https://doc.evir.hu/doku.php/spec:partner_cimek)

From: <https://doc.evir.hu/> - **eVIR tudásbázis**

Permanent link: **[https://doc.evir.hu/doku.php/evir:bizonylatok:cimek\\_megadasa](https://doc.evir.hu/doku.php/evir:bizonylatok:cimek_megadasa)**

Last update: **2024/02/06 13:01**

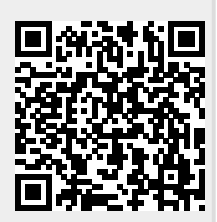